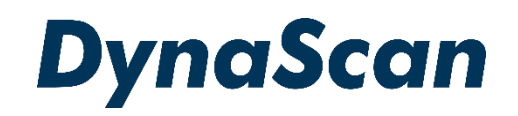

# **ユーザーマニュアル**

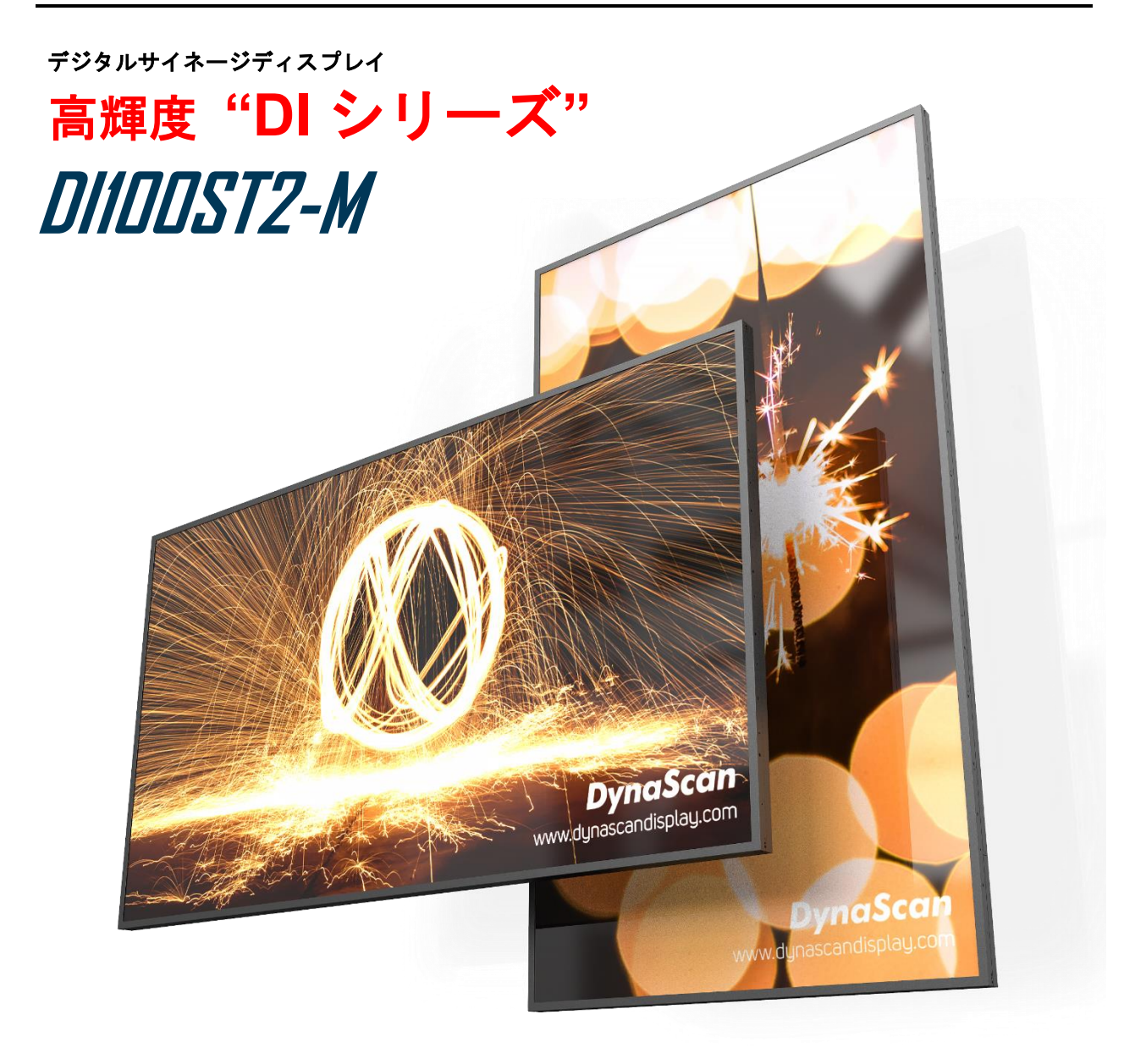

この度はお買い上げいただき誠に有難うございます。ご使用前に本取り扱い説明書を よくお読みになり正しくお使いください。3 ページの安全に関するご注意事項は必ず お読みください。本書は大切に保管ください。

本書で使用される図表等は参照用のみです。実際の製品とは異なる場合があります。 製品の設計および仕様を予告なく変更することがございます。

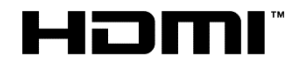

## 目次

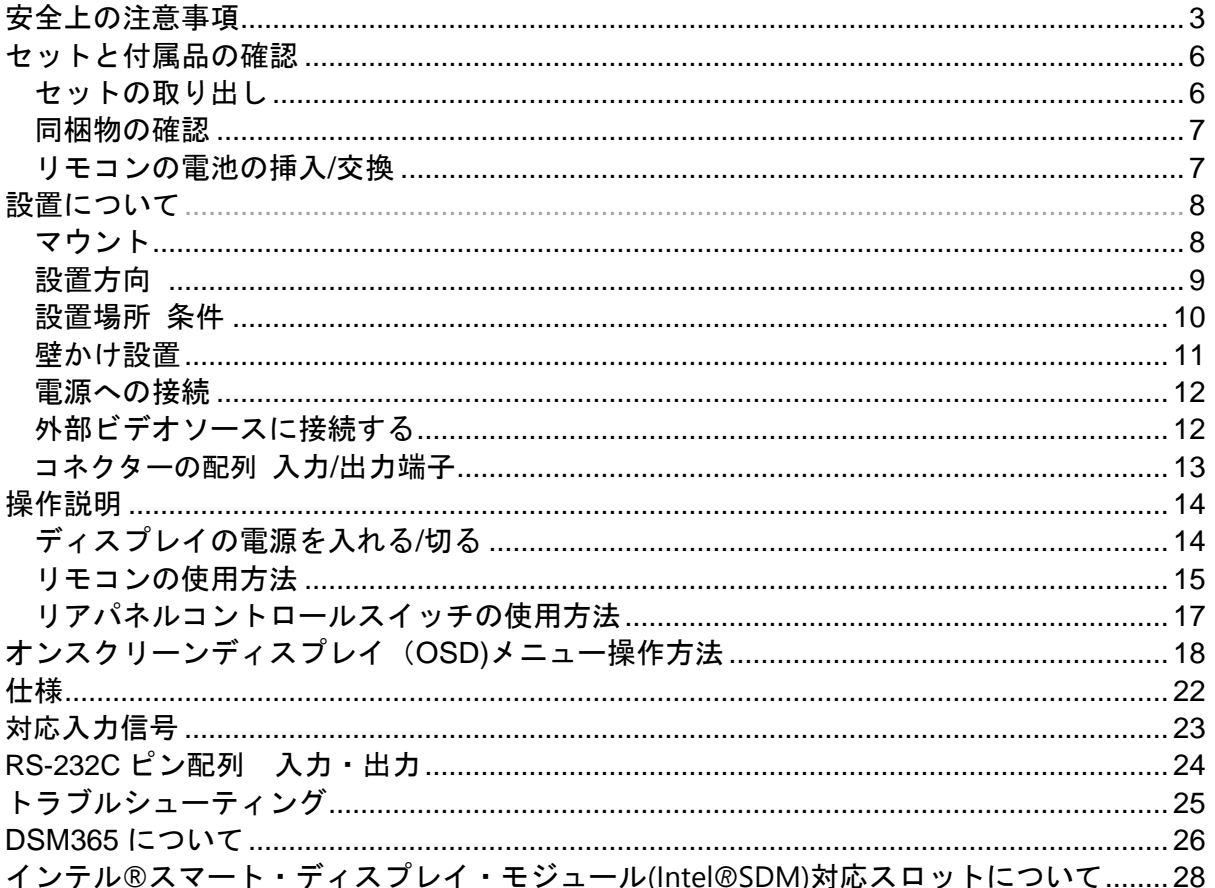

#### 電波障害に関するご注意

この装置は、クラスA相当の情報技術装置です。この装置を家庭環境で使用すると電波妨害を引き 起こすことがあります。その場合に使用者が適切な対策を講ずるよう要求されることがあります。 \*本製品をラジオ・テレビ受信機から十分離して別のコンセントに接続下さい。 \*この製品に接続するケーブルはシールドされたものをご使用ください。

#### 本製品の廃棄

本製品を破棄する場合は地域や地方自治体などの規制に従って処置ください。

#### 商標に関する情報

- \*HDMI、HDMI ロゴ、および High-Definition Multimedia Interface は、HDMI Licensing. LLCの 商標または登録商標です。
- \*DisplayPort はVideo Electronics Standards Association の登録商標です。
- \*インテルの商標およびロゴは、Intel Corporation の米国およびその他の国における登録商標 または商標です。
- \* Android™ は Google LLC の商標です。

#### 免責事項について

- \*地震・雷などの自然災害、火災、第三者による行為、その他の事故、使用者の故意または過失、 誤用、その他異常な条件下での使用により生じた損害に対して当社は一切の責任を負いません。 \*本製品の使用または使用不能から生じる付随的な損害に関し当社は一切の責任を負いません。
- \*取付/取扱説明書の記載内容に反することで生じた損害に関し当社は一切の責任を負いません。
- \*誤操作や静電気のノイズにより本製品に記憶されたデータなどが変化/消失することがあります。 これらの場合に当社は一切の責任を負いません。

## 安全上の注意事項

#### ~必ずお読みください。~

本項では製品を安全にお使い頂くための重要事項が記載されています。よくご理解下さい。

**[**記号の意味**]**

**本記号は禁止(してはいけない こと)を示します。**

 $\overline{\mathbf{I}}$ 

**本記号は指示(しなければな らないこと)を示します。**

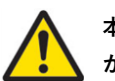

**本記号は注意(気を付ける必要 があること)を示します。**

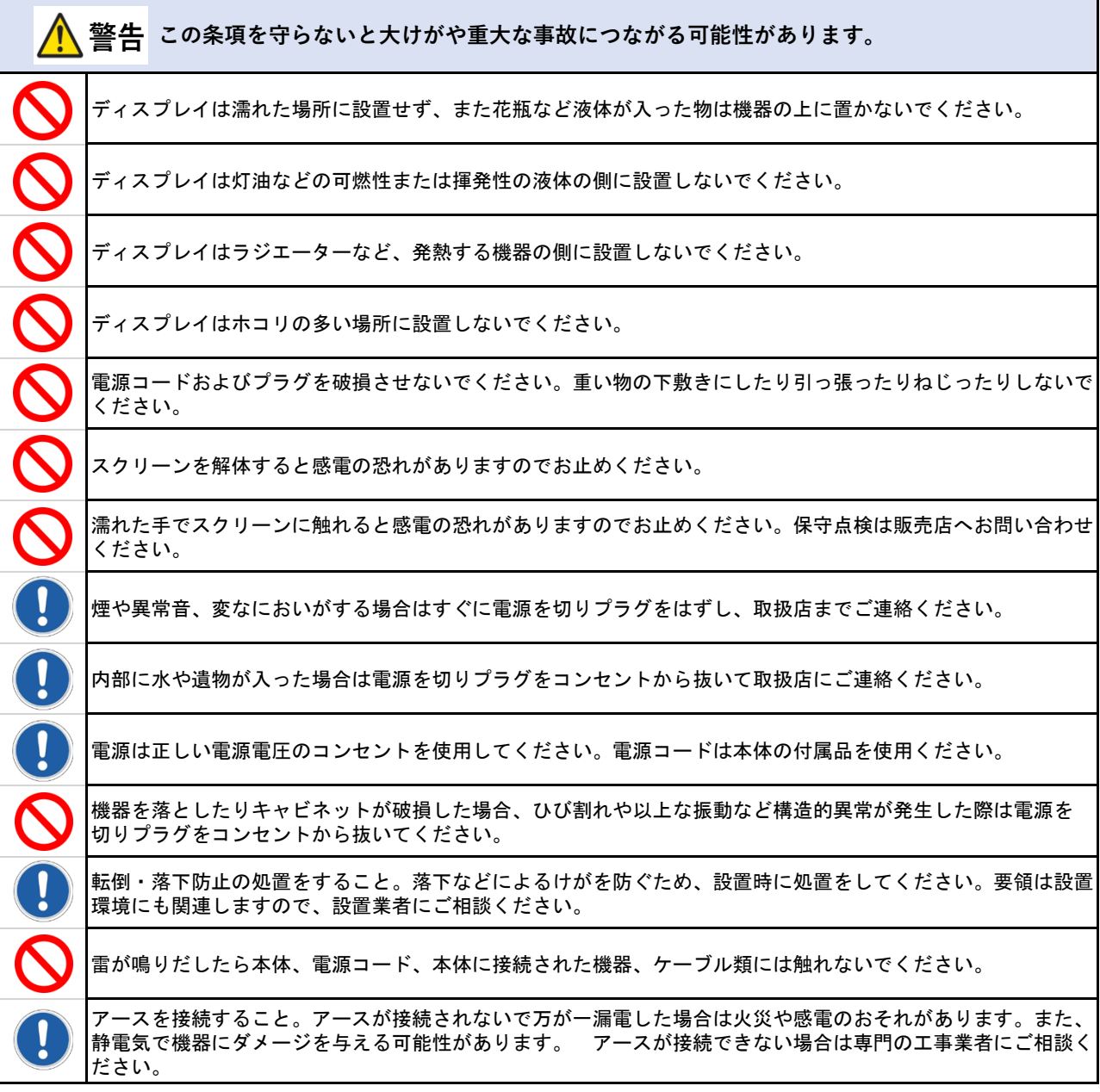

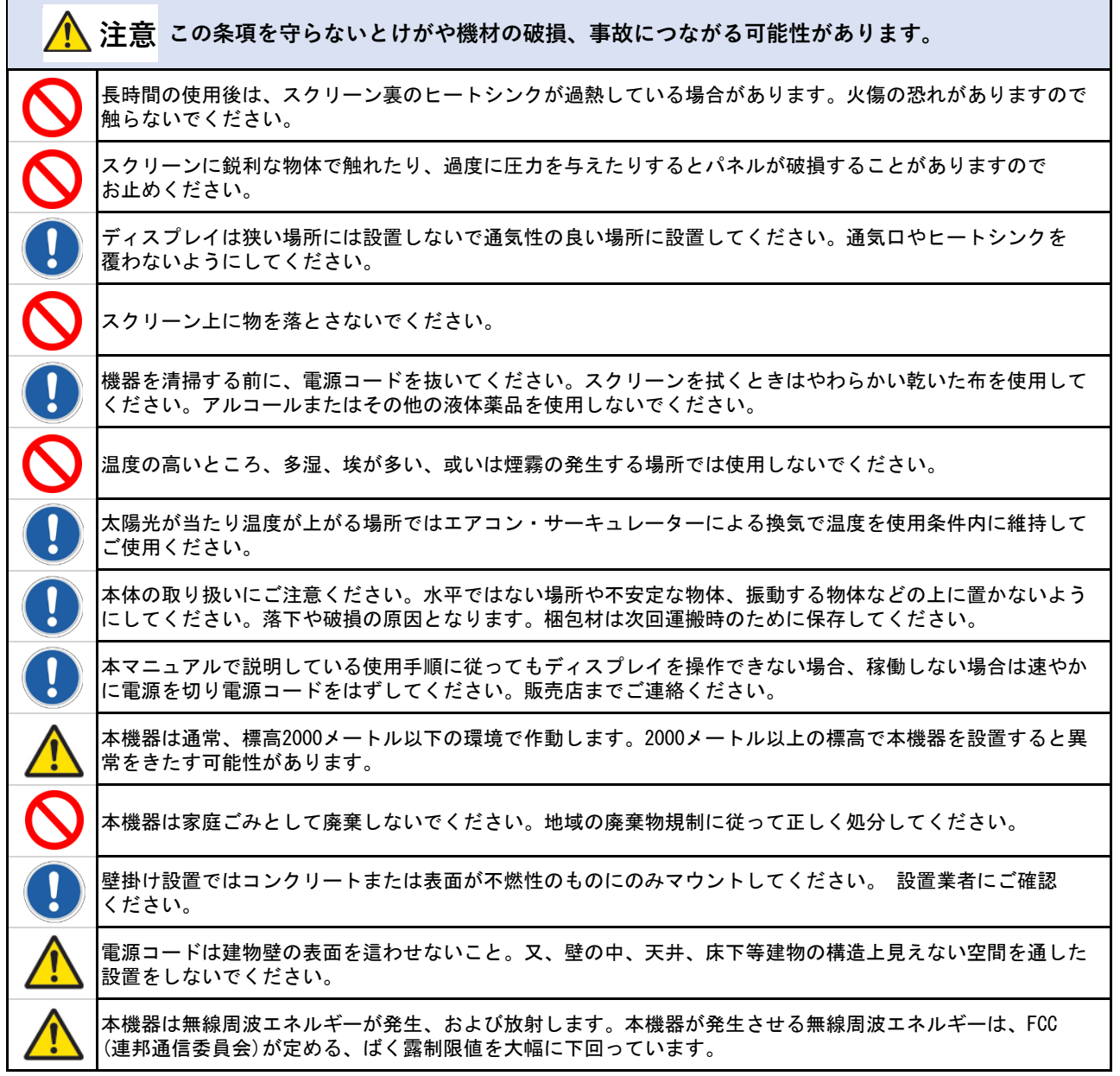

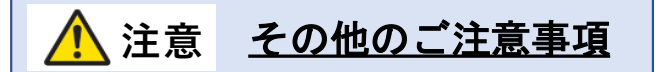

#### \*液晶焼き付けに対する推奨操作

スクリーン上に静止または固定画像を長時間表示し続けると、画面に焼き付けが生じる場合が あります。 焼き付けを防ぐため、同一の静止また固定画像を長時間表示しないようにご注意 頂き、コンテンツの切り替えを行ってください。この画像の焼き付けは、メーカー保証の対象 外です。

#### \*液晶パネルの清掃お手入れについて

- やわらかい布でスクリーンパネルの埃をふき取ります。
- パネルを拭く際には固い素材のものを使用しないでください。
- 手や鋭利な物体(ペンや爪など)でパネルを突いたり、強い圧力を与えるとパネルが 破損する場合があります。
- パネルが変色する恐れがあるため、洗浄液は使用しないでください。

#### \*キャビネットのクリーニング

- 電源コードを抜きます。
- 柔らかい布でケースを拭きます。

#### お手入れ時の注意事項

• ケースの塗料に異常が起こり、ひび割れや剥がれの原因となりますので次の溶剤は使用し ないでください:ベンジン溶液、アルカリ溶液、アルコール系洗浄液、ガラスクリーナ ー、ワックス、ポリッシャー(つや出し剤)、洗剤

## セットと付属品の確認

#### セットの取り出し

大型ディスプレイは 4 名以上で作業を行うようにしてください。必ず背面の取手(図 1)を持って取り出 し・移動・設置等の作業をしてください。

上箱を持ち上げ、セット背面のアクセサリー類が入った箱を取り出します。セットを保護しているビニ ールを引き下げ、両サイド背面の取手をしっかり握って持ち上げます。

セットの取り出し後、あらかじめ準備したウレタンか厚手の保護布マットなど軟らかいものの上に画面 を下側にして丁寧に置いてください。適当なものが無ければ取り出した製品のカートンにパッキングを 戻し、その上に画面を下にして置き設置用金具の取付作業等を行うことも出来ます。(図 2)

尚、本機は重量物ですので、出来れば業務用のリフト機の使用を推奨します。

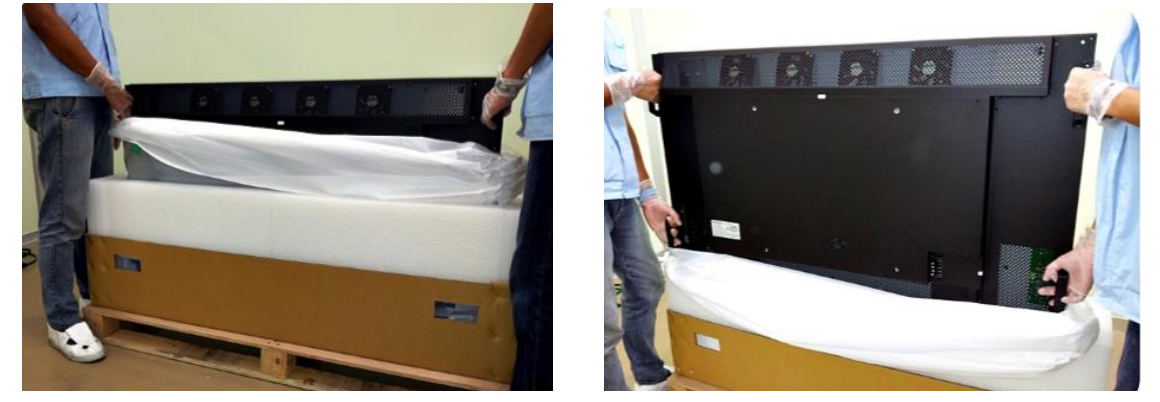

(\*上の写真では保護シートが白色ですが赤色のものもあります。)

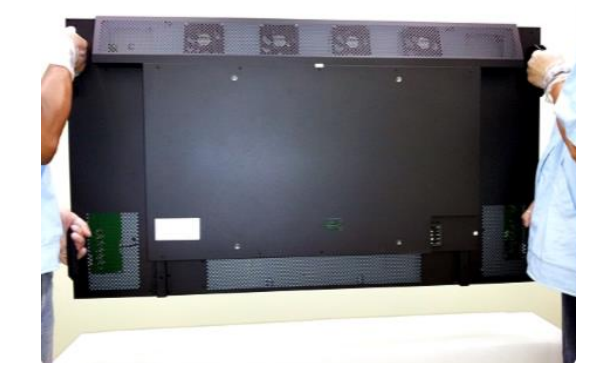

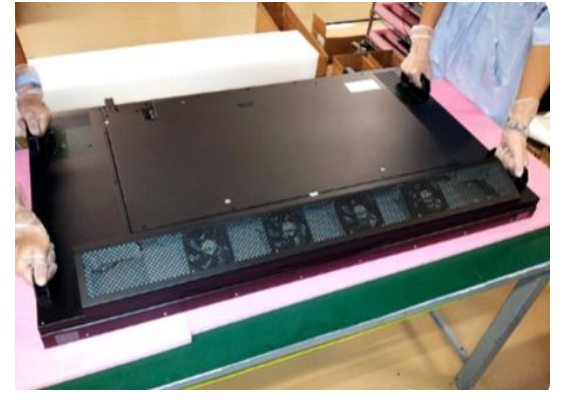

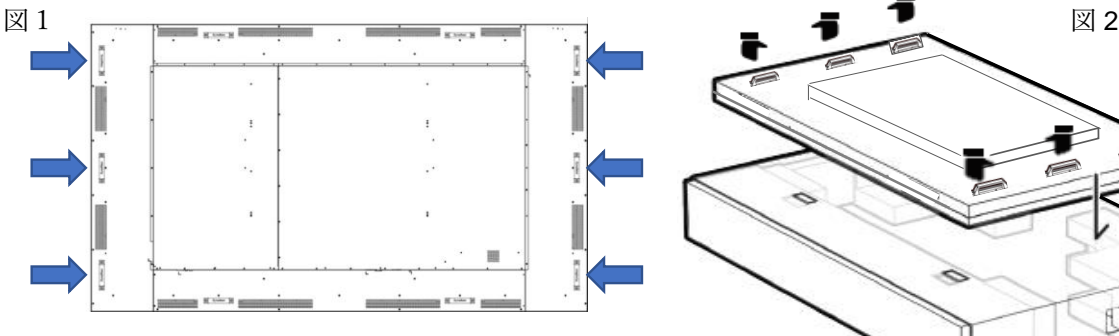

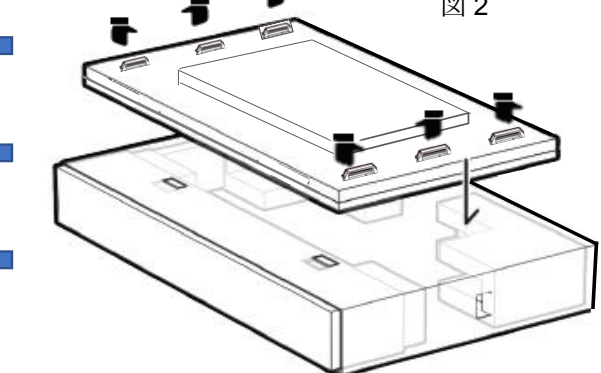

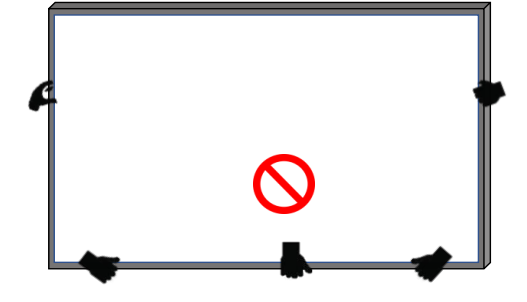

ディスプレイの周辺フレーム部を強く握って運搬しない ようにしてください。また、作業中にセットを直接床に 置いたり、不安定な状態で壁に立てかけたりしないで ください。破損、転倒等の原因となります。

\*ご注意事項

#### 同梱物の確認

下記のアクセサリーがディスプレイに付属していることを確認してください。万が一、いずれかが 不足している場合は商品をご購入された代理店まで至急ご連絡ください。 アクセサリーの色や形 状は製品によって異なる場合があります。

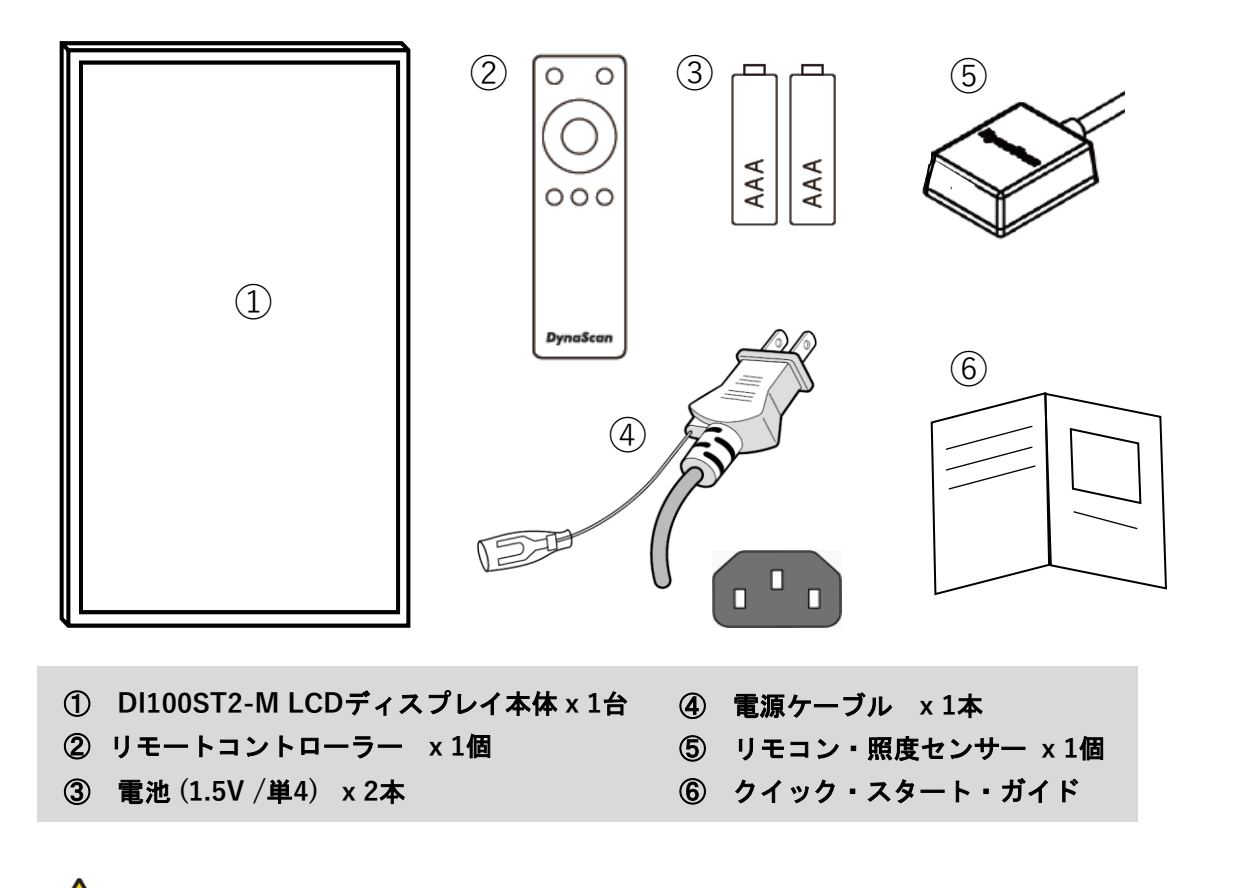

 注意**:** ダイナスキャンディスプレイは世界中で販売されています。万が一、同梱の電源コード がご使用の日本地域に適合していない場合、販売店までお問い合わせください。

#### リモコンの電池の挿入**/**交換

- **1.** 電池収納カバーを開きます。
- **2.** 新しい単 4 電池 2 本を挿入してください。
- **3.** 電池収納カバーを閉じます。

**TA** 警告**:**

- 電池の不適切な使用は液漏れまたは爆発の危険性があります。
- 挿入する際には、電池のプラス/マイナスの向きに注意してください。
- 異なるタイプの電池、あるいは新しい電池と古い電池を同時に使用しないでください。 電池の寿命を縮め、液漏れを起こす危険性があります。
- 使用後の電池は収納ケース内で液漏れを起こさないよう取り外し、交換ください。
- 電池に液体が付着している場合、液漏れの可能性がありますので触らないでください。 肌を傷つける恐れがあります。

注:リモコンを長期間使用しない場合は、電池を取り外しておくことを推奨します。

## 設置について

本機は屋内用で、設置には VESA 規格に準拠したスタンドや壁掛け用金具が必要です。 スタンドや取付金具の説明書・指示に従い、正しく設置してください。 不適切な設置は怪我や機器の破損につながります。不適切な設置による破損は製品保証の 対象外であり、DynaScan はかかる事態に対する一切の責任を負いません。

- 取付を行われる際、設置は 4 名以上で作業頂くことを推奨します。
- ディスプレイ本体を壁にマウントする場合はユーザーの責任で行って頂きます。壁の強度 によっては、ディスプレイを設置できない場合があります。不十分な強度の壁や直立して いない壁にマウントするとセットが落下して重大な怪我の要因となる場合があります。 不適切な設置、改造、あるいは天災による破損は製品保証の対象に含まれていません。 建築や機器設置の専門業者によりディスプレイの重量を支えられるか等、設置場所の査定 が事前に行われる必要があります。 設置作業は特殊な技術による工事や適切な壁掛け用 取付金具、天吊り用金具が必要になりますので、販売店・専門業者へご相談ください。
- 壁掛け用マウント金具は付属アクセサリーに含まれていません。VESA 正規の壁掛け用 マウント金具を購入してセットを据え付けください。不適切な設置作業、或いは、正規の 壁掛け用取付金具以外を使用することにより発生した破損に対して DynaScan は一切責任 を負いません。
- スタンドや壁掛け・天吊り用取付金具は販売店・専門業者にご相談頂き、セットのサイズ・ 重量・取付穴仕様に適した製品の利用をお薦めします。
- 適切に熱が放散されるよう、機器の通気口やヒートシンクは覆わないでください。
- スタンドメーカーの設置ガイドを参照して、適切にマウントしてください。
- 設置角度は垂直軸に対し 15 度以内にしてください。
- 壁掛け用取付金具を設置する場合は必ず機器の電源を切ってください。感電の危険性が あります

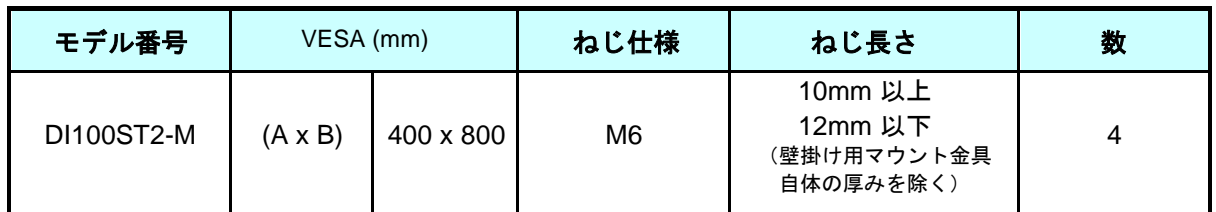

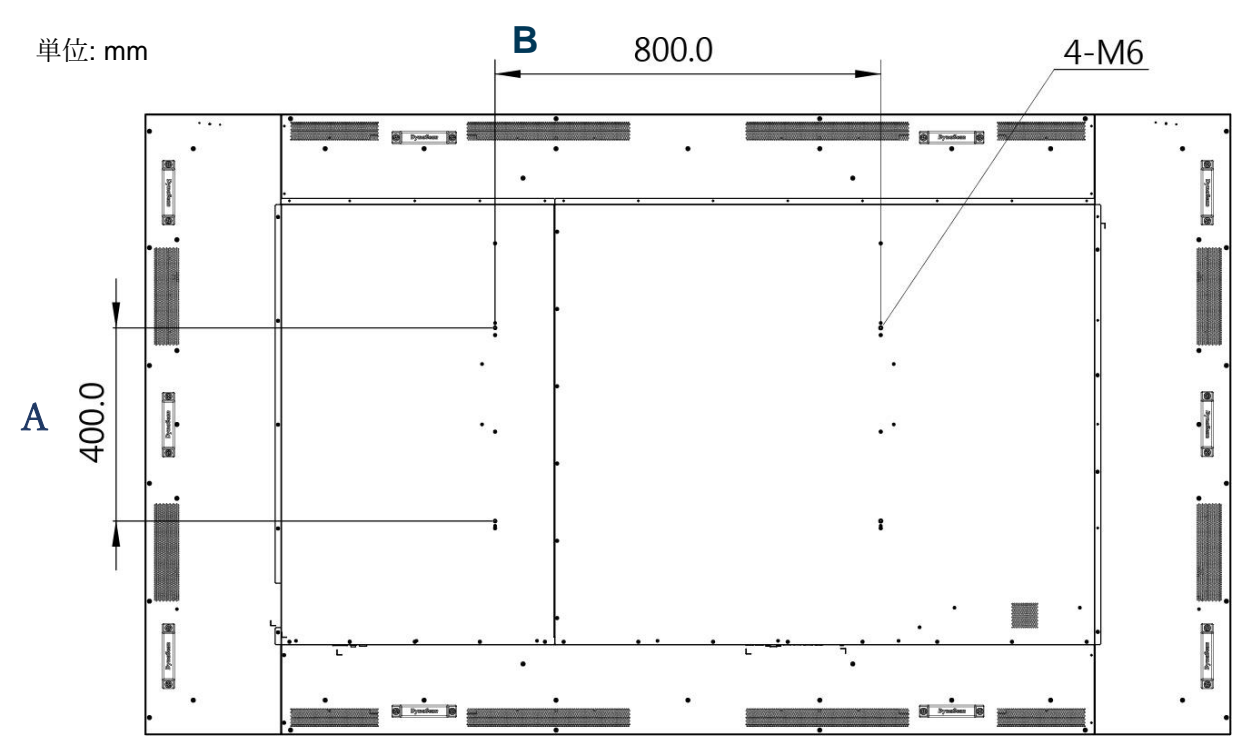

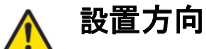

• ポートレート向き(縦置き)で設置する場合は、本体はディスプレイに向かって 時計回りに 90 度回転させ、左側の側面が上になるように設置してください。

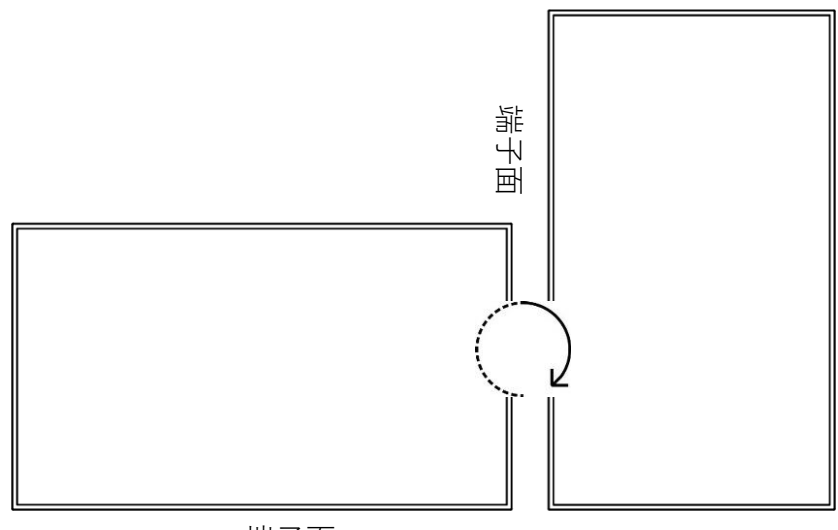

端子面

<前面図>

\*正面から見て端子面がランドスケープ=横置き時は下側、ポートレート=縦置き時は左側にあること)

セットの背面に横置き(LANDSCAPE)、縦置き(PORTRAIT)の それぞれの方向を示すステッカーも貼られていますのでご参照 下さい。

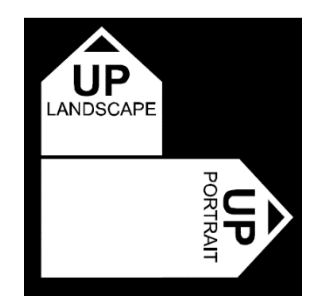

## 設置場所・条件

- 壁とマウント金具は本体とアクセサリーを設置するのに十分な強度である必要があります。
- 強い振動がある場所や埃の多い場所には設置しないでください。
- 建物の主要電源コントロールパネル/配電盤の近くには設置しないでください。
- 関係者以外不特定多数の人が簡単に取り外せない様、本体はしっかり固定してください。
- 適切な通気性を保つ為,セットの周囲から、できるだけ他の物体を離すようにしてください。
- スクリーンを壁に埋め込む形で設置する場合は、本設置条件及び別冊のインスタレーション ノートの冷却性および通気性を考慮したエンクロージャ(囲み方)の項目を参照ください。

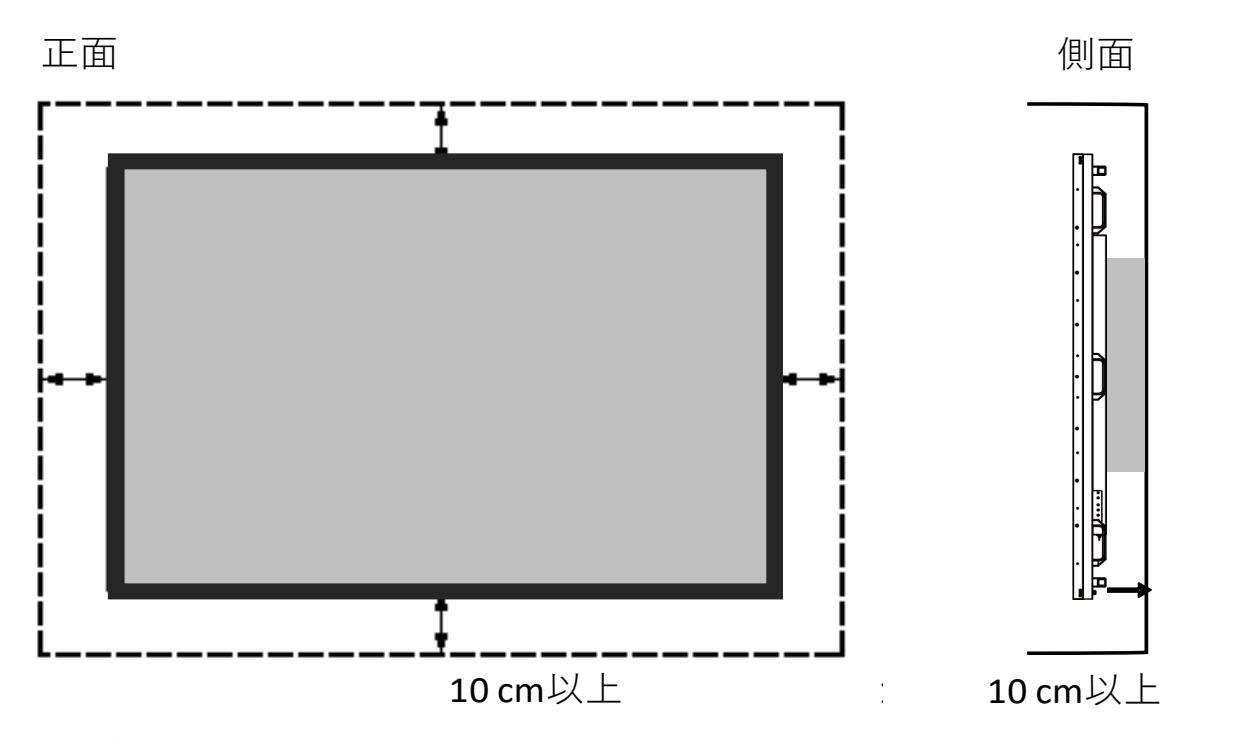

ディスプレイ使用時の周辺温度は 0~40 度の範囲に保って頂く必要があります。 エアコンやエアフローについては別冊の"インスタレーション ノート" をご参照ください。

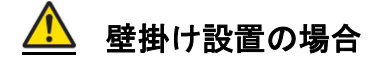

- 壁掛け用マウント金具は付属していません。VESA 正規の壁掛け用マウント金具を購入して セットを固定してください。不適切な設置作業、或いは、正規の壁掛け用マウント金具以外 を使用することによって発生した破損に対して DynaScan は責任を負いません。
- 設置する場所が本体の重量を支えられるかを設置前に建設業者等専門家に確認して下さい。
- 設置角度は垂直軸に対し 15 度以内にしてください。
- 壁掛け用マウントを設置する場合は、必ず機器の電源を切ってください。 感電する危険性があります。

注:図はイメージです。

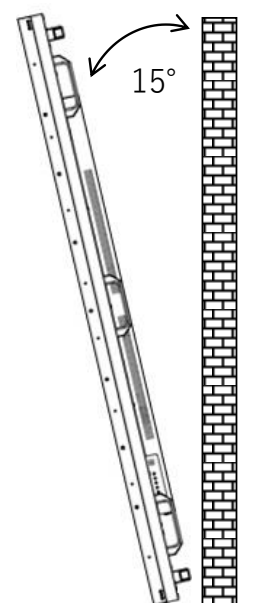

⚫ 輸送時に LCD 画面を保護する為にアクリル保護シートが付いていますが、設置完了後 取り外して下さい。(乱反射などの原因になります。)

#### メンテナンス

- 留め具に緩みや変形がないか、定期的に確認してください。問題があった場合には、適切な 是正措置をとってください。問題/トラブルを放置しておくと更に悪化する場合があります。
- 過去にメンテナンス修理をした場所は検査回数を増やし、問題/トラブルが再発していない か確認してください。

#### 電源への接続

付属の電源ケーブルを、下図の通りにディスプレイの背面に接続します。 電源ケーブルを コンセント(100V~240V、50 / 60Hz AC 電源)に接続します。

■ プラグはしっかりとソケットに挿入してください。 電源の接続が緩い場合、ディスプレイが破損したり火災の危険性があります。 アースを必ず接続ください。接続が出来ない場合は専門の電気工事業者へご相談下さい。

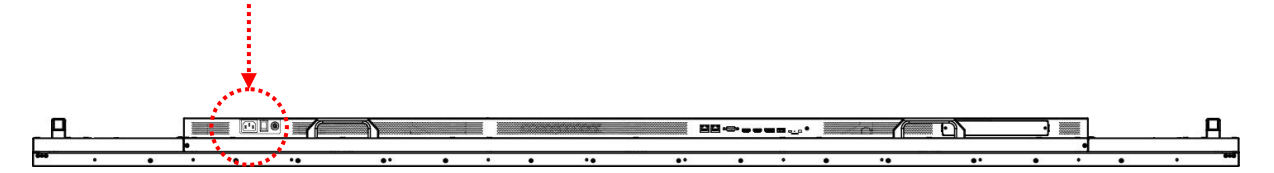

#### <span id="page-10-0"></span>外部ビデオソースに接続する

セットおよび外部ビデオ機器、両方の電源をオフにします。HDMI1 ケーブル(又は HDMI2, DP ケ ーブル)の一方の端をディスプレイ背面の HDMI1 入力(又は HDMI2、DP 入力)に挿入します。 (下図を参照)HDMI1 ケーブル(又は HDMI2, DP ケーブル)のもう一方の端をビデオソースの HDMI1 出力(又は HDMI2, DP 出力)に接続します。詳細につきましては、ご使用になられている ビデオ機器のマニュアルを参照してください。

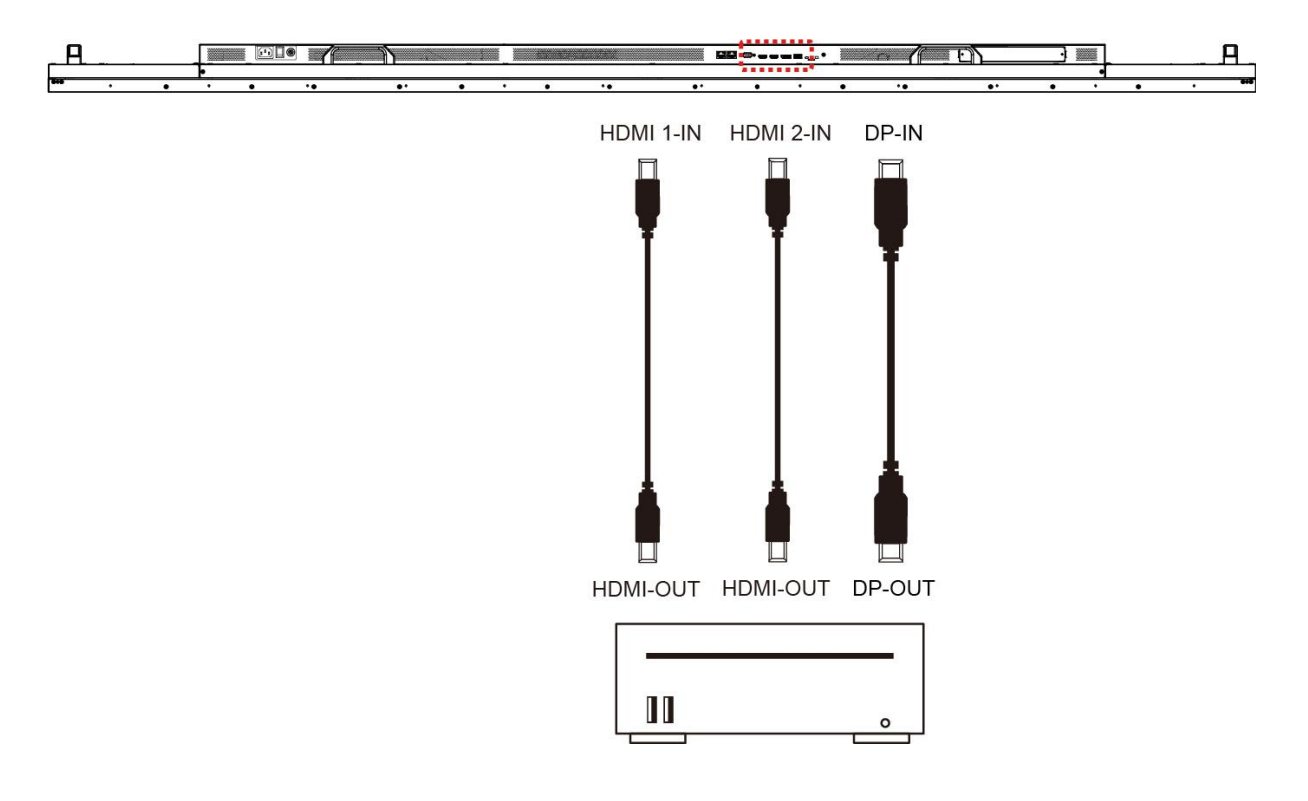

#### 入力/出力端子

- **A. AC (**入力**):** 付属の電源コードとコンセントを接続
- **B.** 電源スイッチ**:** 主電源のオン/オフを切り換えます.
- **C. RJ-45 1 (**入力**):** PC からの遠隔コントロール用 RJ45 ネットワーク入力接続.
- **D. RJ-45 2 (**入力**):** PC からの遠隔コントロール用 RJ45 ネットワーク入力接続.
- **E. RS-232 (**入力**):** PC からの遠隔コントロール用 RS-232C ネットワーク入力接続
- **F. HDMI 1**(入力):PC の HDMI 出力または AV 機器の HDMI 出力を HDMI ケーブルで接続
- **G. HDMI 2**(入力):PC の HDMI 出力または AV 機器の HDMI 出力を HDMI ケーブルで接続
- **H. DP (**入力**):** PC の DP 出力または AV 機器の DP 出力を DP ケーブルで接続
- **I. USB3.0** ポート**:** USB フラッシュドライブストレージ、マウス、キーボードに対応
- **J.** センサー**:** オプションのリモコン/照度センサー(ESK302)用コネクター
- **K. Micro SD** カード:128GB までサポート、FAT32 形式対応
- **L.** サーマル:オプションの IR 拡張サーマルキット(ETK202)用拡張コネクター
- **M.** オーディオ **(**出力**):** オーディオ信号出力を外部 AV 機器のオーディオ入力端子に接続
- **N. SDM** スロット:**Intel ® SDM** 準拠の PC を装着できます。(P.27 ご参照)

(底面)

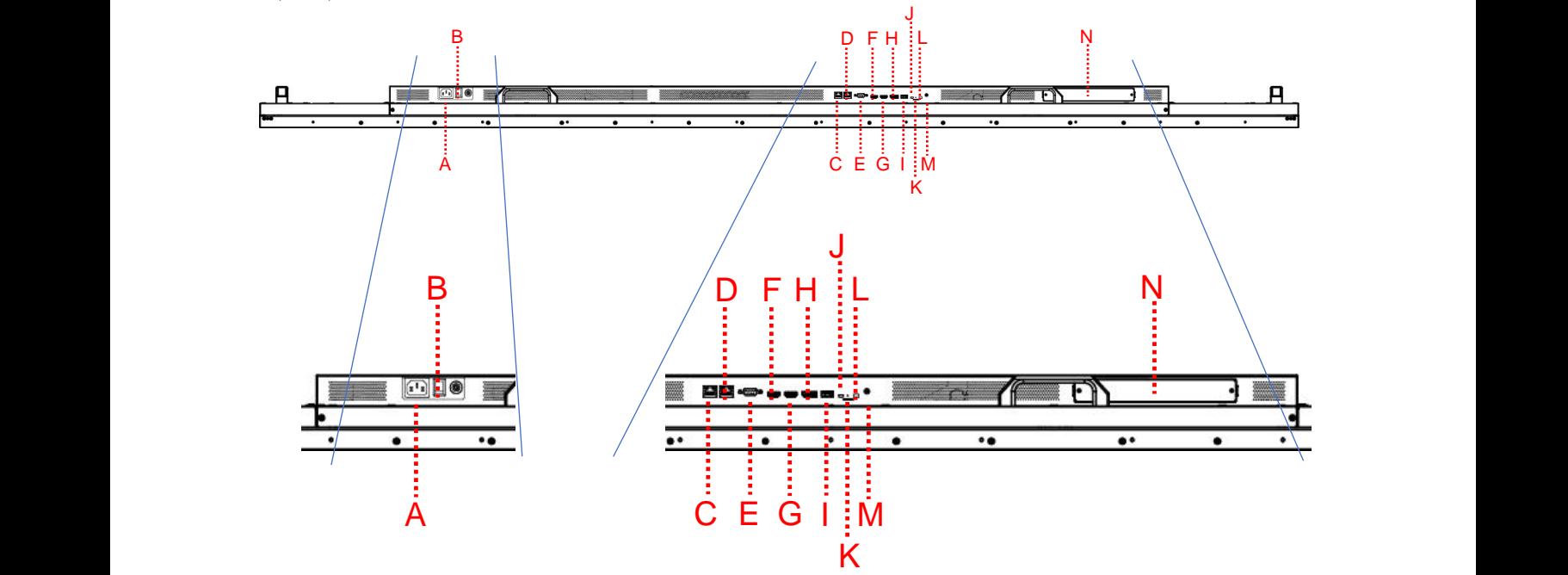

## 操作説明

### ディスプレイのメイン電源を入れる/切る

ディスプレイ電源のオン/オフは、ディスプレイ背面の電源スイッチを押します。

(下図を参照)

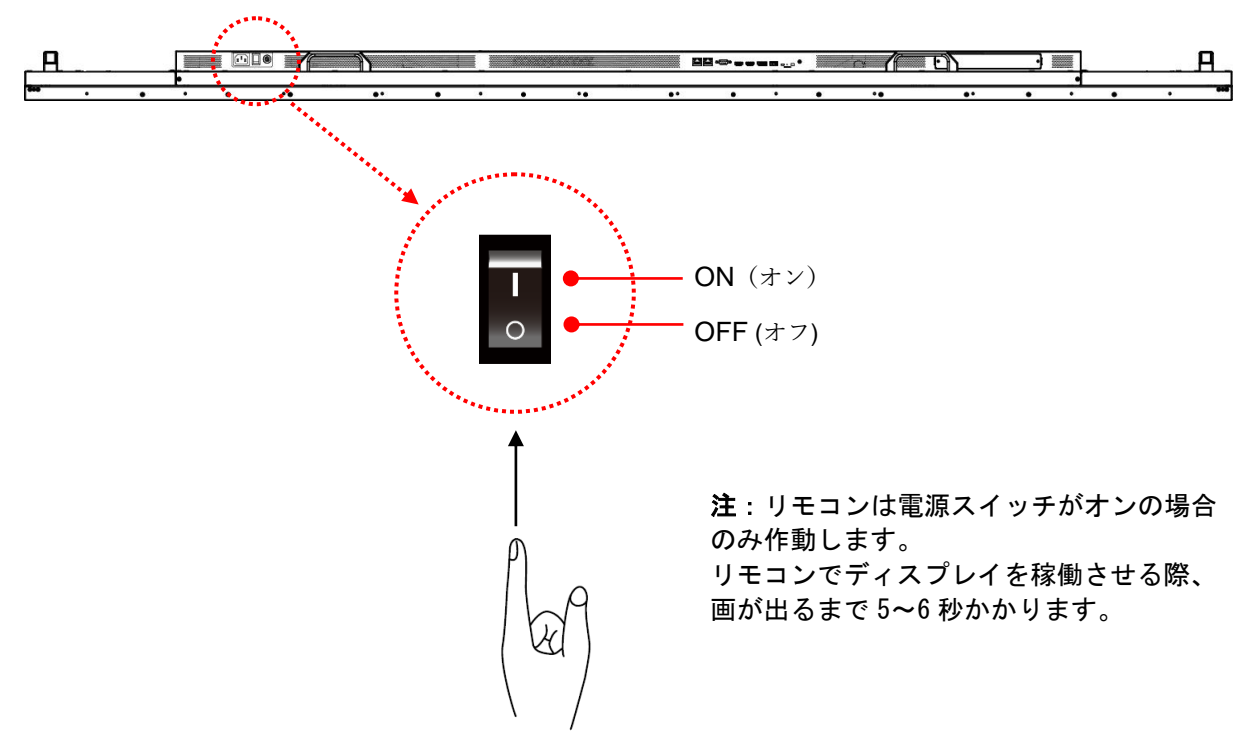

#### リモコンの使用方法

- ・リモコンを使用する際は、オプションのリモコンレシーバー/照度センサー兼用モジュール (パーツ名 ESK302)が必要です。センサーのケーブルの端子をディスプレイ背面のセンサーポート (ミニ USB ポート/ P.12 図のJ)に接続します。
- ・センサー部底面は磁石になっていますので、メタル部に設置することが可能です。
- ・リモコンを使用する際は、同モジュールのセンサー部にリモコンを向けます。
- ・リモコンの動作範囲は 2.5 メートルです。
- ・周囲の光は、リモートコントロールの操作性能に影響する場合があります。蛍光灯やネオンの 近くは避けてください。

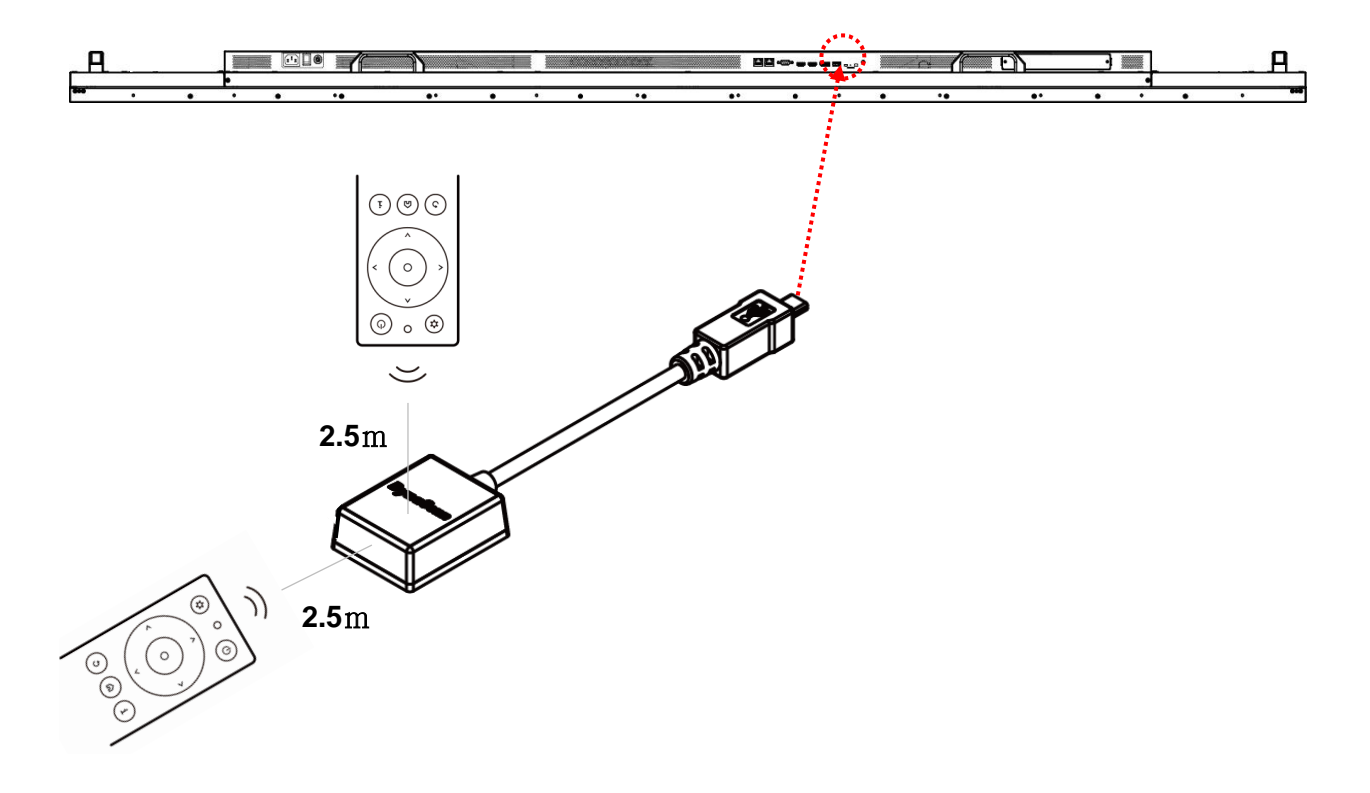

### リモコンの使用方法 (続)

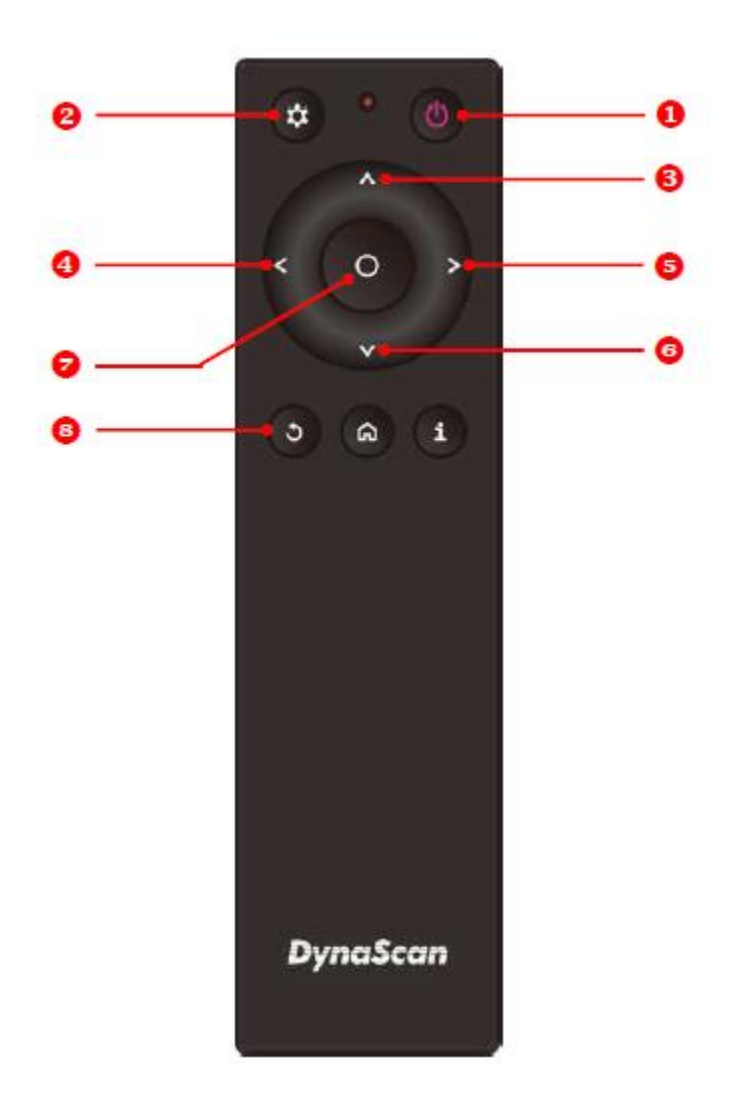

\*型式により色や形状が異なる場合があります。

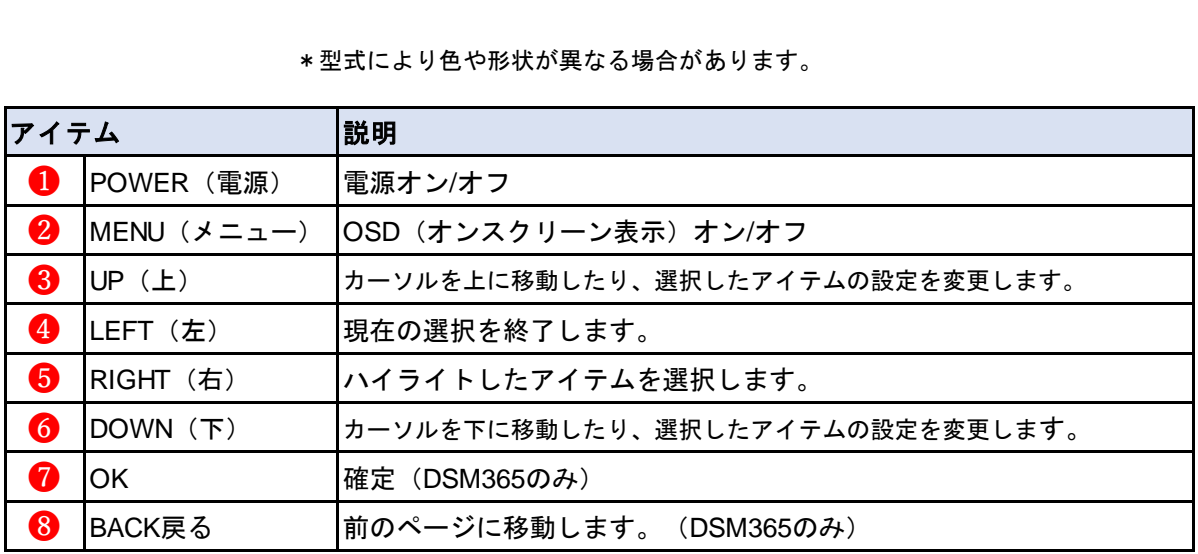

\*DSM365=内蔵メディアプレイヤーの名称(後述)

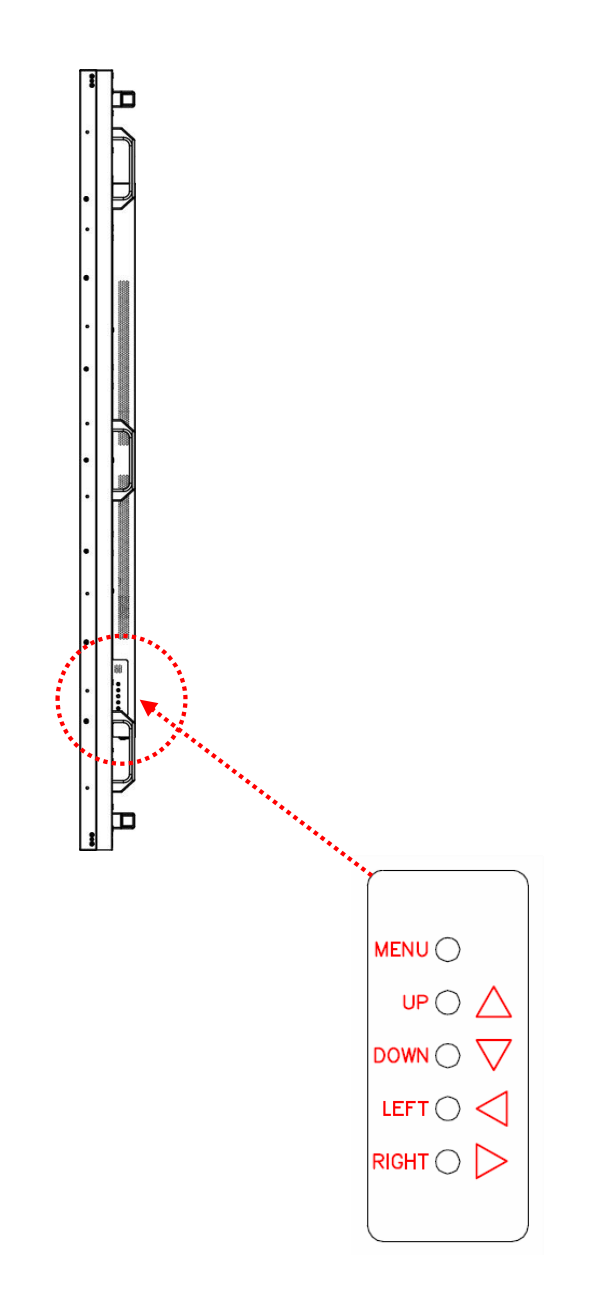

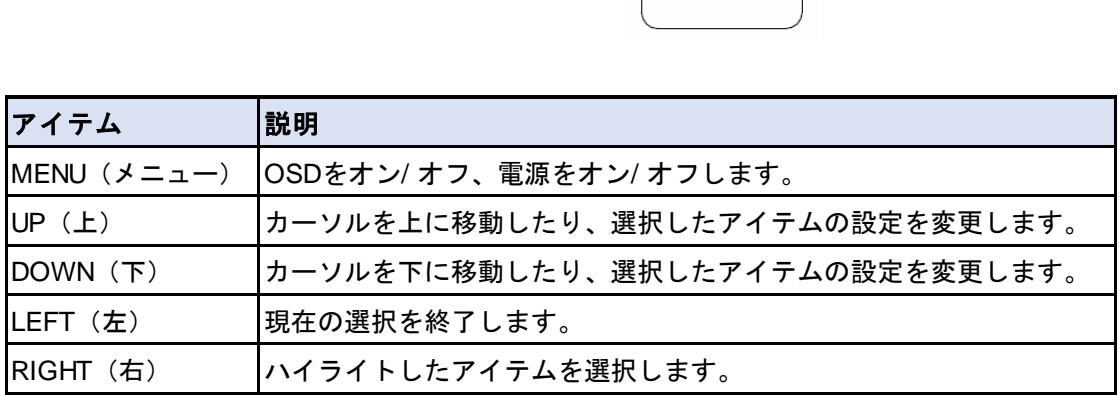

## **OSD(**オンスクリーン表示**)**メニュー操作説明

リアパネルコントロールスイッチまたはリモコンの MENU(メニュー)ボタンを押して OSD を 表示します。矢印キーを使用してメニュー項目を選択し調整します。 \*各設定の変更は、"LEFT(左)" (p.15, p.16 をご参照) を押して最後のメニューレイヤーに戻る ときにのみ有効になります。

#### **1. Input Source (**入力ソースの選定)

![](_page_16_Picture_202.jpeg)

![](_page_16_Picture_203.jpeg)

#### **2. Picture**(画質調整)

![](_page_16_Picture_204.jpeg)

![](_page_17_Picture_231.jpeg)

### **3. Time**(時間関連の設定)

![](_page_17_Picture_232.jpeg)

![](_page_17_Picture_233.jpeg)

### **4. Backlight** (バックライト-明るさに関する設定)

![](_page_18_Picture_151.jpeg)

![](_page_18_Picture_152.jpeg)

### **5. Advance**(その他の設定)

![](_page_18_Picture_153.jpeg)

![](_page_19_Picture_282.jpeg)

\*Display Manager は Dynascan が提供するディスプレイ制御用アプリケーションSWです。 詳細は販売店、或いはダイナスキャンへお問合せください。

### **6. Information**(本セットの情報)

![](_page_19_Picture_283.jpeg)

![](_page_19_Picture_284.jpeg)

## 仕様

![](_page_20_Picture_222.jpeg)

■ \*仕様は、予告なく変更する場合がございます。

# 対応入力信号

![](_page_21_Picture_166.jpeg)

# **RS-232C** ピン配列

## RS-232 入力

![](_page_22_Picture_85.jpeg)

![](_page_22_Figure_3.jpeg)

# トラブルシューティング~故障かと思ったら

![](_page_23_Picture_191.jpeg)

本モデルの問題が解決されない場合は、取扱店または DynaScan まで、直接お問い合わせください。

## **DSM365** について

DSM365 は、USB メモリー/microSD カードにより一般的な静止画・動画のコンテンツを簡単に再生が 出来るディスプレイ内蔵の Android ベースメディアプレイヤーです。

- **1. DSM365** に切り替えるには
- リモコン(或いは本体リアパネル)の MENU(メニュー)ボタンを押して OSD を表示します。
- 矢印キーを使用して入力ソースを選択し、Input Source (入力ソース) → Main (メイン) → DSM365 と選択します。

![](_page_24_Picture_159.jpeg)

• リモコンのホームボタンを押します。アンドロイドの画面になりますので、DSM365 を選択し て決定ボタンを押して下さい。右下の画面になりましたら準備完了です。

![](_page_24_Figure_7.jpeg)

![](_page_24_Picture_160.jpeg)

![](_page_24_Picture_9.jpeg)

本説明は初めてのご使用時のもので、一旦 USB にコンテンツを入れて挿入すれば、次回からは DSM365 を選択すると自動的に再生を開始いたします。

### **2.** コンテンツについて

![](_page_24_Picture_12.jpeg)

**再生対応コーデック 静止画:JPG, PNG 動画 :MP4**

![](_page_24_Picture_14.jpeg)

縦設置(Portrait)の場合は、画像の左側が上になる ように作成してください。 簡単自動再生の場合、ファイル名順に再生されますの でファイルの頭部分に再生する順番に 01、02 のように 番号を振れば、その順番で再生されます。

> 例)001\_xxxxxx.jpg 002\_yyyyyy.mp4

#### **3.** 簡単再生について

前述のファイルの頭部分に再生する順番に 01、02 のように番号を付けた名前で USB (又は Micro SD) にセーブされたコンテンツの自動再生の設定方法です。 一度設定すれば、新しいコンテンツに切り替 える際も本設定は維持されていますので、簡単にコンテンツの更新・再生を行うことが出来ます。

![](_page_25_Picture_2.jpeg)

USBメモリーを差し込んでください。 (又はMicro SDカード)

![](_page_25_Picture_4.jpeg)

リモコンの〇 (決定) ボタンを押 すと③の画面が表示されます。

![](_page_25_Picture_6.jpeg)

リモコンの上下左右キーを 押して"Config"に合わせ(ハイ ライトになります)、決定 を押してください。

![](_page_25_Picture_8.jpeg)

次に"Setting"を選択 し決定ボタンを押し てください。

![](_page_25_Picture_10.jpeg)

"USB Auto Playback"を Onにしてください。

![](_page_25_Picture_12.jpeg)

次に"Display Duration" を選択し、 再生される静止画画 像の秒数を決めます。

![](_page_25_Picture_14.jpeg)

5秒、10秒、30秒から 選びOKを押します。 (\*動画コンテンツは その長さでのみ再生)

![](_page_25_Picture_16.jpeg)

リモコンの 3 ボタン を数回押すと自動的に 再生が始まります。

# **Intel®SDM(**スマート・ディスプレイ・モジュール**)**について

インテル® スマート・ディスプレイ・モジュール (Intel ® SDM) 対はインテル社の提唱するディスプレイ用のボードタ イプPCです。用途に応じた CPU グレードを選択することが可能です。 本機種は同規格に準拠した PC をケーブルレスで装着可能なスロットを装備しています。

#### Intel ® SDM 準拠 PC の装着方法

1. SDM スロットのカバーのネジを緩めて本体から取り外します。

![](_page_26_Figure_4.jpeg)

2. SDM PC を挿入しスロットのカバーのネジを締めます。SDM PC が正しく組み込まれていることを 確認してください。

![](_page_26_Picture_6.jpeg)

### **SDM** 画面に切り替える

- リモコン(或いは本体リアパネル)の MENU(メニュー)ボタンを押して OSD を表示します。
- 矢印キーを使用して入力ソースを選択し、Input Source (入力ソース) → Main (メイン) → SDM と選択します。

![](_page_27_Figure_3.jpeg)

\* SDM PC の使用方法は PC の取り扱い説明書をご覧ください。

**[www.dynascandisplay.co.jp](http://www.dynascandisplay.co.jp/)**

**www.dynascanusa.com**

================================================================================================

### ダイナスキャン・テクノロジー・ジャパン株式会社 〒**223-0057** 神奈川県横浜市港北区新羽町 **888** 番地

Copyright © DynaScan Technology, Inc. All Rights Reserved.